## To Access Clever:

- 1. Go to: [www.clever.com](http://www.clever.com/)
- 2. Select "Login as a student"

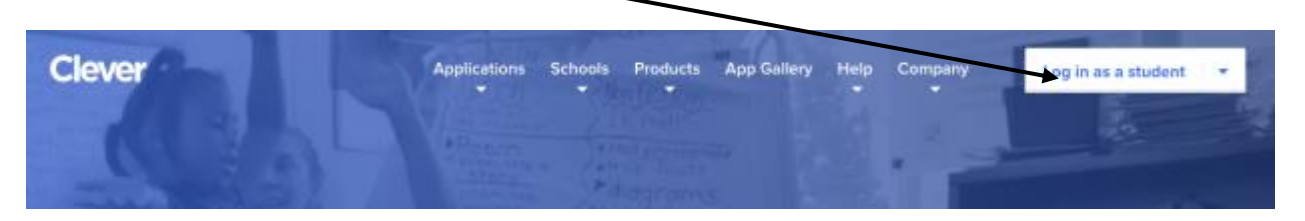

- 3. Search for your school name (start typing your school name and wait for choices to show up- don't press return). Click on your school name.
	- a. Lingle Avenue Elementary
	- b. Northside Elementary School
	- c. Pine Street Elementary
	- d. Forge Road Elementary

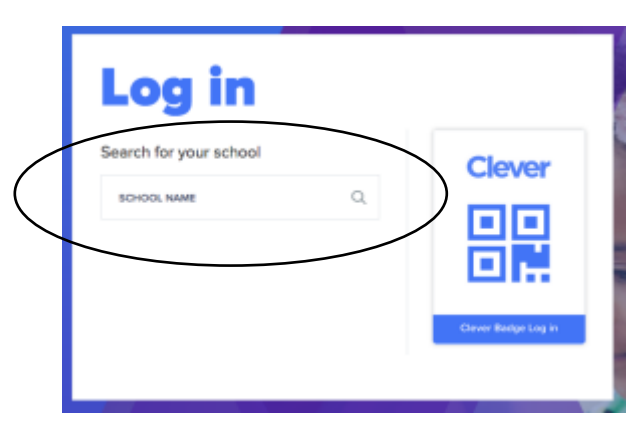

4. Click "Login with LDAP"

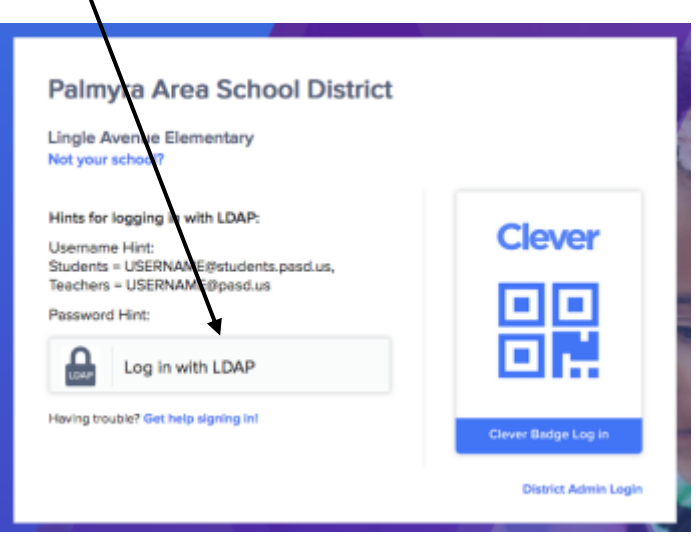

5. Type your username and password

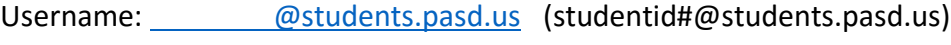

Password: \_\_\_\_\_\_\_\_\_\_\_\_\_\_\_\_\_\_\_\_\_\_\_\_\_\_\_\_\_\_\_\_ (noodle tools password)

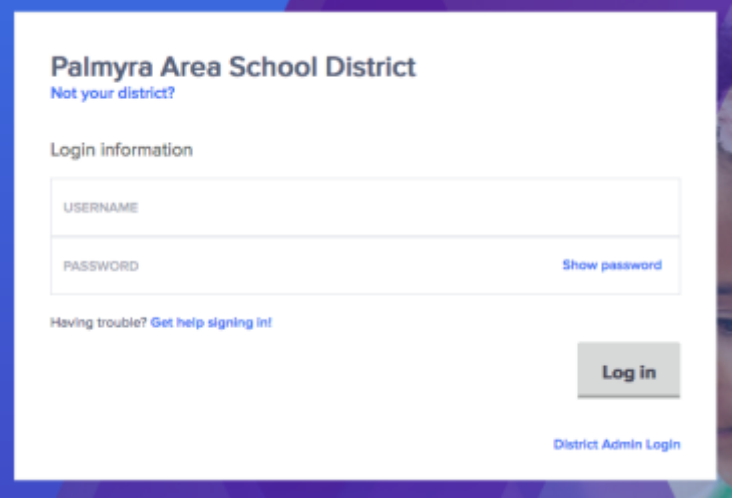

6. Click on the program/website you want to go to.

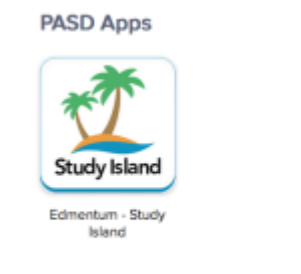

7. MAKE SURE YOU LOGOUT OF CLEVER WHEN YOU ARE FINISHED.